Mahr

# Výškoměr **Digimar** 817 CLT

# **Stručný návod**

3722979

# **Mahr** GmbH

Carl-Mahr-Straße 1 37073 Göttingen Tel.: +49 551 7073 0 info@mahr.com, www.mahr.com <sup>1122</sup>

 $CSE$ 

#### Vážený zákazníku!

Srdečně blahopřejeme k Vašemu rozhodnutí používat ve Vašem provozu tento produkt společnosti Mahr GmbH. Abyste měli jistotu, že vám přístroj bude dlouho a přesně fungovat, žádáme Vás o respektování následujících pokynů.

Vzhledem k neustálému vývoji našich výrobků, zejména v důsledku přejmenování typových označení, může dojít k drobným odchylkám mezi obrázky nebo textem této dokumentace a dodanými jednotkami. Vyhrazujeme si právo na změny v návrhu a rozsahu dodávky, jakož i na další technický vývoj a právo na překlad dokumentace.

© by Mahr GmbH

#### **V tomto stručném návodu naleznete následující značky:**

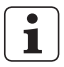

Všeobecné informace.

Důležité informace. Nedodržení může způsobit chybné výsledky nebo poškození přístroje!

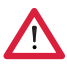

Varovné upozornění. Riziko ohrožení zdraví nebo života. Bezpodmínečně dodržujte!

#### **Použití v souladu s určením**

Výškoměr Digimar 817 CLT se smí používat výhradně k měření délek, vzdáleností a průměrů.

Výškoměr Digimar 817 CLT lze používat v blízkosti výroby i v prostorách měřicích laboratoří.

Přístroj nepozměňujte. Mohlo by to mít za následek další rizika, proti kterým

by stávající bezpečnostní mechanismy nebyly dostatečně účinné.

Jiné použití než použití stanovené v části "Použití v souladu s určením" nebo použití, které takové použití rozsahem přesahuje, se považuje za použití v rozporu s určením a jeho důsledkem je ztráta záruky a vyloučení odpovědnosti výrobce.

#### **Přiměřeně předvídatelné chybné aplikace**

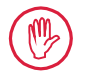

Veškeré práce smí provádět jedině odpovídajícím způsobem vyškolený a instruovaný kvalifikovaný personál na pokyn provozovatele.

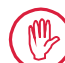

Práce na částech pod napětím smí být provedeny až v okamžiku, kdy bylo zařízení odpojeno od elektrické sítě a potenciální zbytková napětí byla bezpečně vybita.

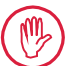

Bezpečnostní zařízení nesmí být demontována ani překlenována.

Používejte pouze originální systémy sond, jednotky snímacího ramínka a další příslušenství od originálního výrobce.

Výraz *Bluetooth*® je vlastnictvím asociace Bluetooth SIG, Inc., která udělila společnosti Mahr GmbH licenci na používání těchto značek. Jiné značky a obchodní názvy jsou vlastnictvím příslušného vlastníka.

# **Likvidace**

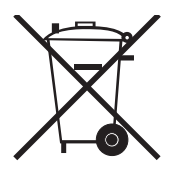

 $C \n\in \mathbb{Z}$ 

Použitá elektrická zařízení, která byla z naší strany uvedena do provozu po 23. březnu 2006, je možné nám odevzdat zpět. V takovém případě zajistíme ekologickou likvidaci těchto zařízení. V tomto ohledu je zapotřebí dodržovat platné směrnice EU (WEEE, ElektroG).

# **EU/UK Prohlášení o shodě**

Tento měřicí přístroj odpovídá platným směrnicím EU/UK.

Aktuální prohlášení o shodě je připraveno ke stažení na adrese www. mahr.com/products u příslušného produktu, resp. je možné si je vyžádat na následující adrese: Mahr GmbH, Carl-Mahr-Straße 1, D-37073 Göttingen

Změny našich výrobků zejména v důsledku technického rozvoje a dalšího vývoje jsou vyhrazeny.

Veškeré obrázky a číselné údaje jsou proto bez záruky.

# **Zpětná sledovatelnost**

Prohlašujeme na vlastní odpovědnost, že tento produkt odpovídá svými kvalitativními aspekty normám a technickým údajům uvedeným v našich prodejních podkladech (návod k obsluze, prospekt, katalog).

Potvrzujeme, že zkušební prostředky použité při zkoušce tohoto produktu, zajišťované naším systémem řízení jakosti, jsou zpětně sledovatelné a odpovídají národním rozměrovým normálům.

Děkujeme vám za vaši důvěru projevenou nám zakoupením tohoto produktu.

# **Aktualizace**

Příslušnou aktuální verzi softwaru, firmwaru a stručného návodu naleznete ke stažení na našich internetových stránkách (Mahr.com/products/). Při aktualizaci softwaru a firmwaru věnujte pozornost příslušným upozorněním k dané verzi.

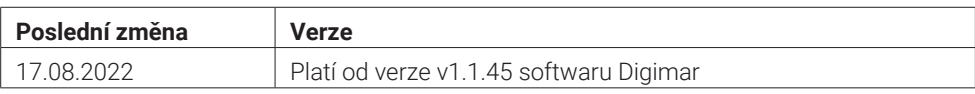

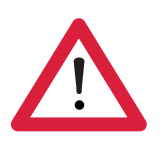

# **Bezpečnostní pokyny**

Výškoměr odpovídá příslušným bezpečnostním ustanovením a z výrobního závodu byl odeslán v technicky dokonalém stavu. Přesto mohou vznikat rizika ohrožující zdraví nebo život uživatele či jiných osob, pokud nebudou přesně dodržovány následující pokyny:

- 1. Před připojením a prvním uvedením do provozu si přečtěte příslušnou dokumentaci.
- 2. Přístroj smí být používán jen v souladu s určením a podle stručného návodu.

Dokumentaci uložte na dobře přístupném místě tam, kde se přístroj používá.

- 3. Měřicí pracoviště neprovozujte v prostorách obsahujících výbušné plyny. Elektrická jiskra by mohla způsobit výbuch.
- 4. Respektujte bezpečnostní předpisy, předpisy prevence nehod a podnikové předpisy a směrnice. Obracejte se na příslušného pracovníka pověřeného bezpečností práce.
- 5. K nabíjení vestavěného akumulátoru přístroje nebo k napájení při stacionárním provozu používejte výhradně dodávaný síťový zdroj.
- 6. Před připojením k síti zkontrolujte, zda napájecí napětí uvedené na typovém štítku přístroje odpovídá napájecímu napětí v místní síti. Jestliže napětí neodpovídá, zdroj nesmí být za žádných okolností připojen!
- 7. Síťový zdroj používejte výhradně v uzavřených prostorách.
- 8. Zařízení je povoleno připojovat jen v souladu s předpisy, a to k zásuvce vybavené ochranným kontaktem. Případné prodlužovací kabely musí být vyrobeny v souladu s předpisy VDE.
- 9. Práce na přístroji smí provádět výhradně servisní personál proškolený společností Mahr. Ochranné kryty smí při provádění servisu snímat výhradně kvalifikovaný personál. Veškeré zásahy do přístroje, které přesahují práce popsané v stručném návodu, mají za následek ztrátu záruk a také vyloučení ručení ze strany společnosti Mahr GmbH.
- 10. Nepoužívejte čisticí prostředky s obsahem zdraví škodlivých látek a látek způsobujících poškození nebo rozpouštění materiálu. Do přístroje nesmí vniknout voda.
- 11. Spojovací kabely zkontrolujte, zda jsou v řádném stavu. Při poškození je ihned vyměňte (servisní personál Mahr).
- 12. Výškoměrem nikdy nenajíždějte dynamicky k okraji měřicí desky. Vzduchový polštář se na okraji nerozkládá dostatečně rychle, aby zpomalil pohyb výškoměru. Mohl by spadnout z desky a poranit uživatele.
- 13. Výškoměr se smí přepravovat pouze v původním obalu. V opačném případě zaniká záruka.

# **Obsah**

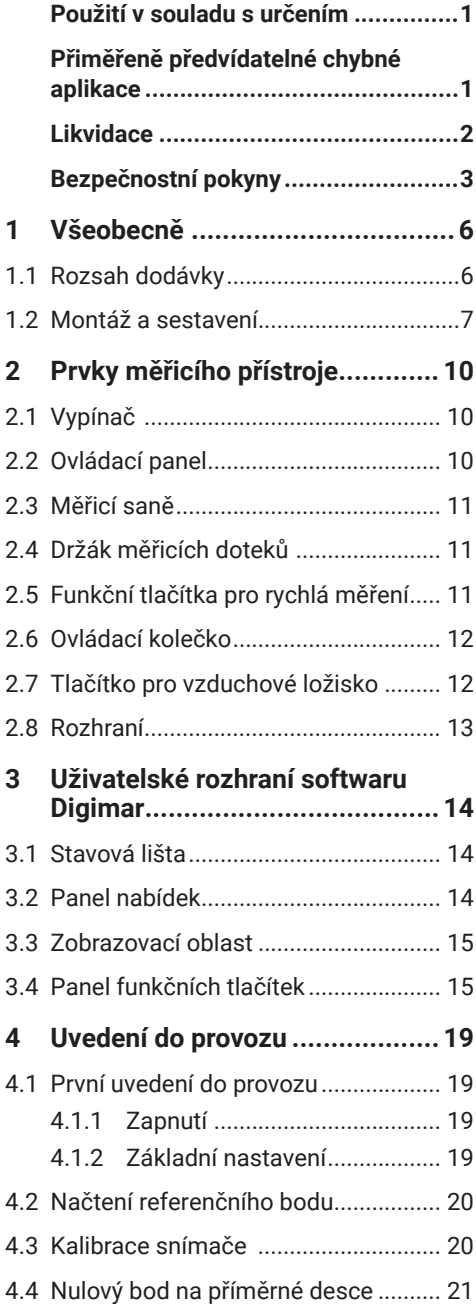

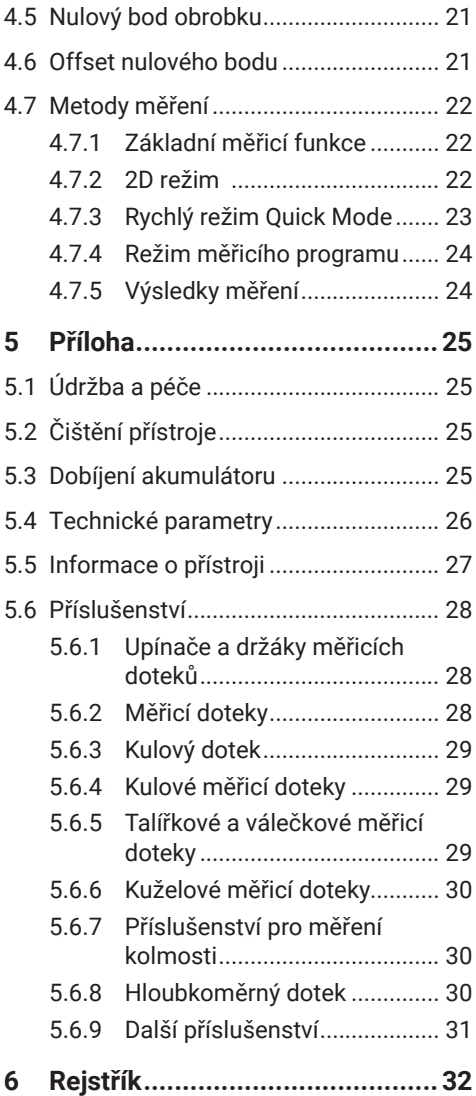

# **1 Všeobecně**

Výškoměr Digimar 817 CLT je elektronický výškoměr k měření a vyhodnocování délek, vzdáleností a průměrů.

Umožňuje bezpečné provádění měření a výpočetních funkcí a dále vytváření měřicích programů za účelem automatizace opakovaných kroků měření.

Výškoměr Digimar 817 CLT se obsluhuje prostřednictvím otočného a naklápěcího ovládacího panelu a disponuje funkčními tlačítky pro rychlé provádění měření a otočným ovládacím kolečkem, jejichž pomocí lze měřicí saně pohodlně uvést do požadované polohy.

Uživatelské rozhraní výškoměru obsahuje přehledně uspořádané nabídky a velká tlačítka se snadno pochopitelnými ikonami, které umožňují rychlé a plynulé postupy prací.

Rukojeti na obou stranách a integrované vzduchové ložisko zaručují, aby se přístrojem dalo přesně a bez námahy pohybovat na měřicí desce.

Výškoměr je k dostání ve třech velikostech, 350 mm, 600 mm a 1000 mm. Umožňuje jednorozměrná měření ve svislém směru a rovněž dvojrozměrná měření, pokud lze obrobek naklopit o 90°.

Ukládání dat měření je možné bezdrátově nebo přes kabel prostřednictvím duplexního rozhraní MarConnect.

#### **1.1 Rozsah dodávky**

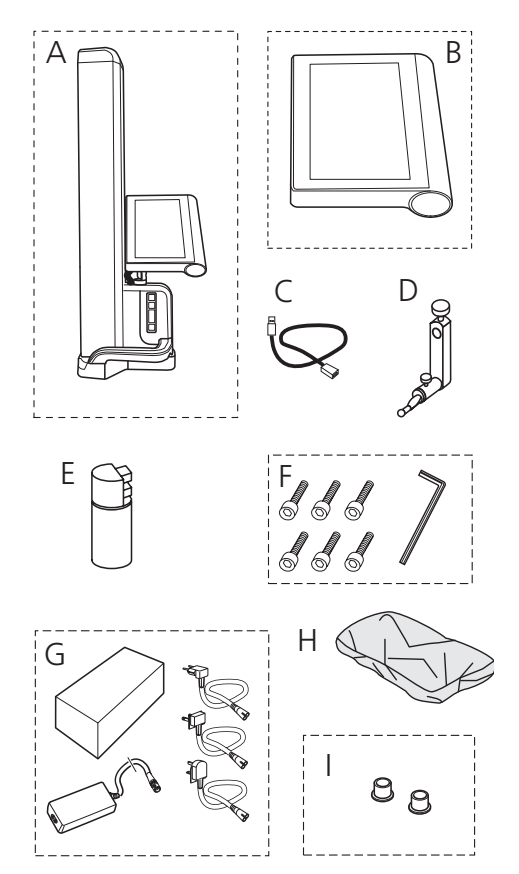

- *A Výškoměr*
- *B Ovládací panel s dotykovou obrazovkou*
- *C Připojovací kabel pro ovládací panel*
- *D Držák měřicích doteků*
- *E Akumulátor*
- *F Šrouby s válcovou hlavou a inbusový klíč*
- *G Síťový zdroj s adaptérem*
- *H Ochranný kryt*
- *I Zaslepovací krytky*

#### **1.2 Montáž a sestavení**

#### **Vybalení ovládacího panelu**

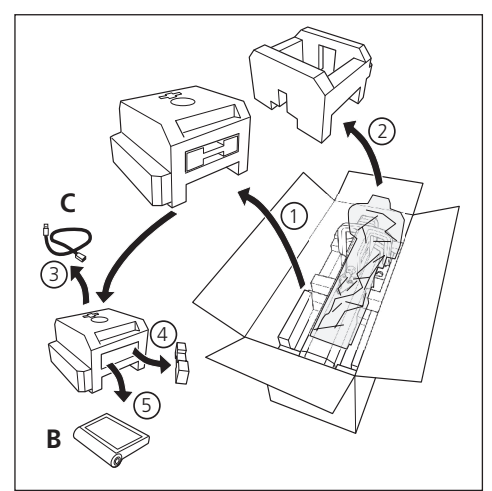

#### **Vybalení sloupu výškoměru**

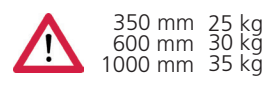

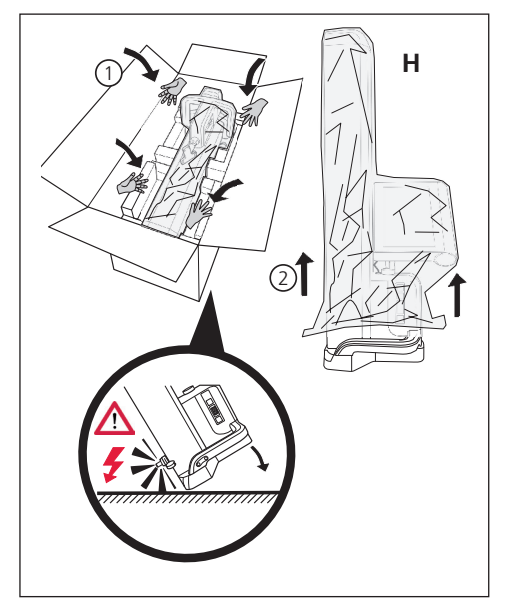

**Vyrovnání držáku měřicích doteků a uvolnění aretace měřicích saní**

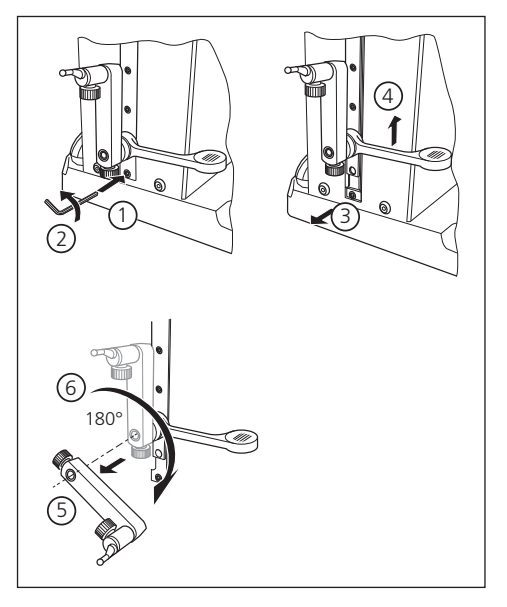

#### **Odstranění ochranného třmenu**

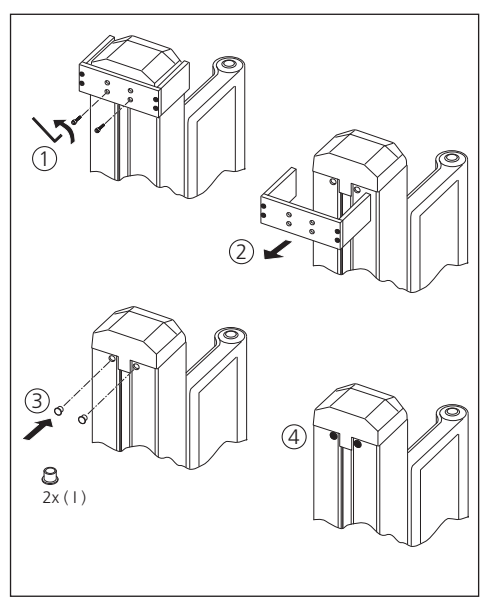

# **Vybalení síťového zdroje**

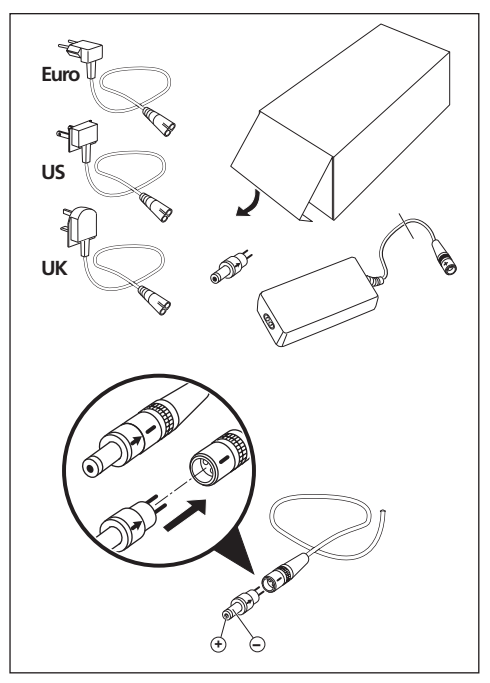

#### **Vložení akumulátoru**

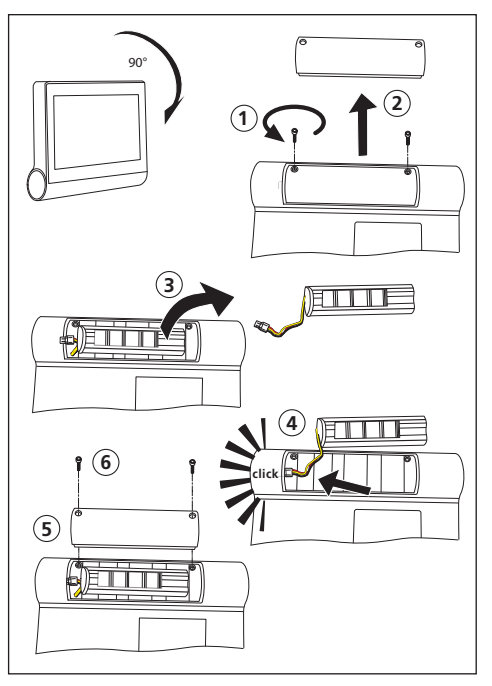

## **Upevnění a připojení ovládacího panelu**

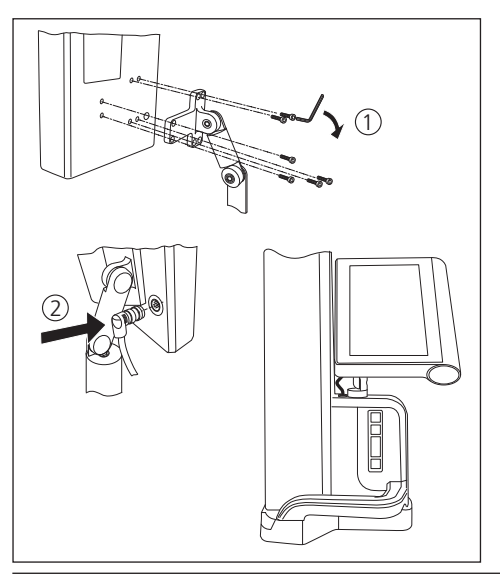

# **Připojení síťového zdroje**

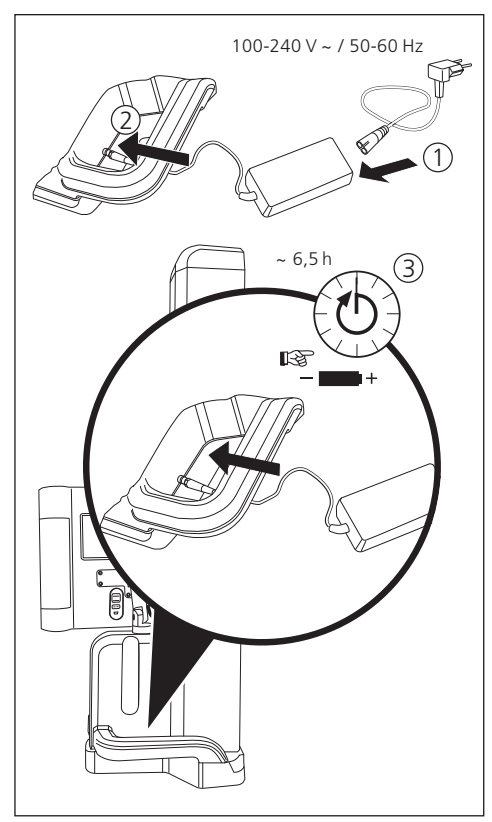

# **2 Prvky měřicího přístroje**

Výškoměr 817 CLT obsahuje následující prvky:

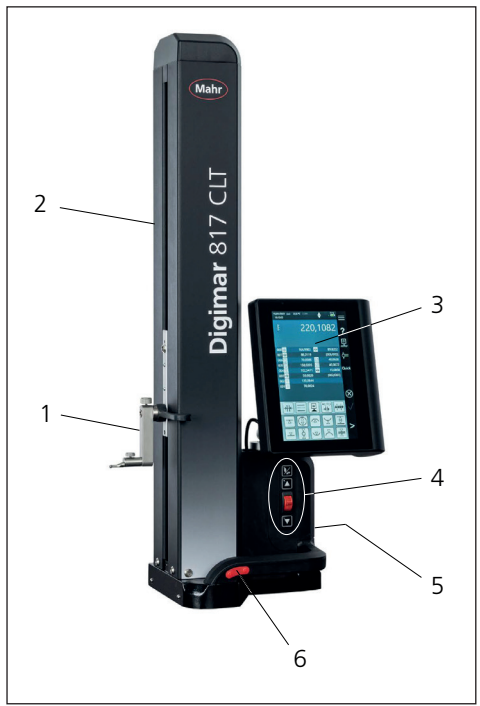

#### *Obr. 1 Prvky výškoměru*

- *1 Držák měřicích doteků*
- *2 Sloup měřicího přístroje s měřicími saněmi*
- *3 Ovládací panel s vypínačem*
- *4 Funkční tlačítka pro rychlá měření a ovládací kolečko*
- *5 Rozhraní (zadní strana přístroje)*
- *6 Oboustranné rukojeti (s tlačítkem pro vzduchové ložisko)*

# **2.1 Vypínač**

Na horní straně panelu se nachází vypínač výškoměru.

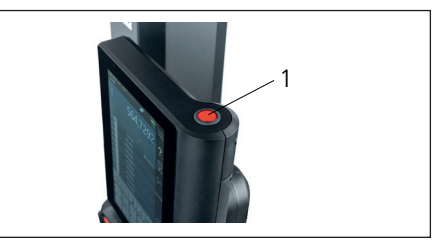

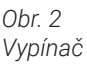

# **2.2 Ovládací panel**

Ovládací panel je vybaven otočným a naklápěcím kloubem a umožňuje individuální nastavení.

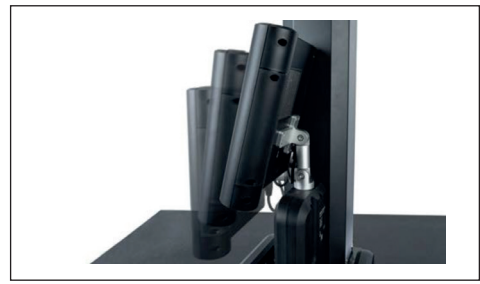

*Obr. 3 Otočný a naklápěcí ovládací panel*

Na dotykové obrazovce ovládacího panelu se zobrazuje uživatelské rozhraní softwaru Digimar.

#### **2.3 Měřicí saně**

Měřicí saně se nacházejí na sloupu výškoměru a slouží k uchycení držáku měřicích doteků.

Měřicí saně jsou vybaveny polohovací rukojetí, jejíž pomocí lze měřicími saněmi pohybovat ručně ve svislém směru.

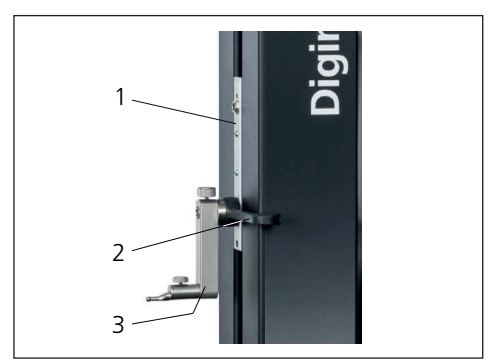

*Obr. 4 Měřicí saně*

- *1 Měřicí saně*
- *2 Polohovací rukojeť*
- *3 Standardní držák s měřicím dotekem*

Celková výška sloupu je závislá na zvolené velikosti měřicího přístroje:

- Výška 688 mm (rozsah měření 350 mm)
- Výška 938 mm (rozsah měření 600 mm)
- Výška 1338 mm (rozsah měření 1000 mm)

# **2.4 Držák měřicích doteků**

Držák měřicích doteků umožňuje upevnění různých měřicích doteků. Standardní držák 817 h1 a měřicí dotek K5/51 jsou součástí dodávky.

Další držáky a měřicí doteky jsou k dostání jako příslušenství.

# **2.5 Funkční tlačítka pro rychlá měření**

Pomocí funkčních tlačítek rychlého měření lze rychle spustit měření, aniž by bylo nutné jej vybrat v uživatelském rozhraní softwaru Digimar.

K funkčním tlačítkům pro rychlá měření náleží přepínací tlačítko, jehož pomocí lze přepínat mezi měřeními "rovina" a "otvor".

Funkční tlačítka pro rychlá měření se nacházejí na podstavci výškoměru.

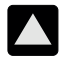

Spustí měření v pozitivním směru, ve kterém se snímač přesouvá nahoru, aby se k obrobku přiblížil zdola.

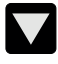

Spustí měření v negativním směru, ve kterém se snímač přesouvá dolů, aby se k obrobku přiblížil shora.

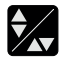

Přepíná typ měření:

 $\blacktriangle\blacktriangledown$  Měření "rovina" pro jednobodové měření

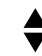

Měření "otvor" pro dvojbodové měření

Na stavové liště uživatelského rozhraní se zobrazuje symbol spuštěného měření.

#### **2.6 Ovládací kolečko**

Ovládací kolečko slouží k rychlému přemisťování a polohování snímače v pozitivním i negativním směru.

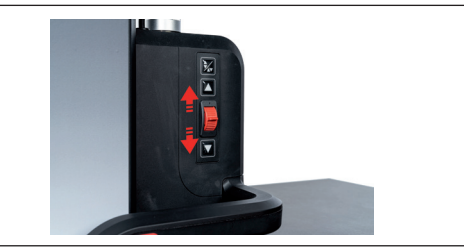

*Obr. 5 Ovládací kolečko*

Rychlost posuvu přitom odpovídá vychýlení ovládacího kolečka z jeho středové polohy, tzn. čím více se ovládací kolečko pohne směrem nahoru, tím rychleji probíhá posuv snímače v pozitivním směru.

# **2.7 Tlačítko pro vzduchové ložisko**

Pro účely přesného a nenáročného pohybování výškoměru na měřicí desce je možné využívat podpory přesného polohování výškoměru prostřednictvím vzduchového ložiska.

K aktivaci vzduchového ložiska je rukojeť výškoměru opatřena příslušným tlačítkem.

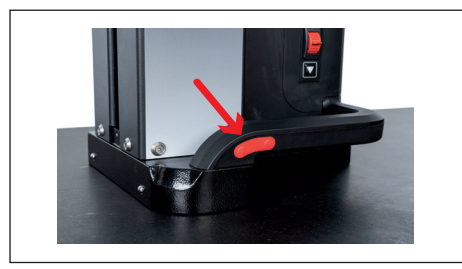

*Obr. 6 Tlačítko k aktivaci vzduchového ložiska*

S využitím tlačítka a rukojetí je možné hladké vedení a polohování výškoměru.

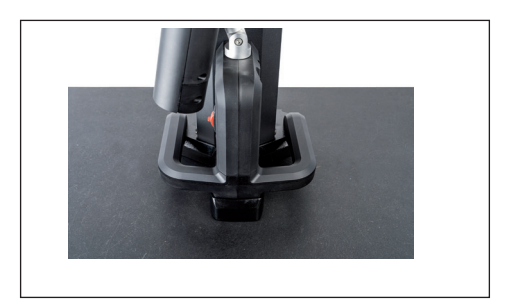

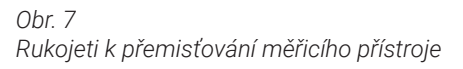

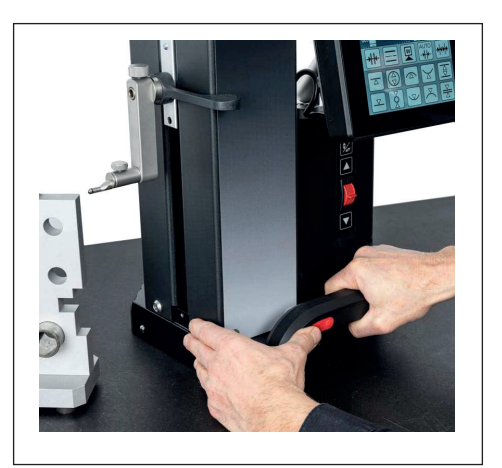

*Obr. 8 Pohyb výškoměru pomocí aktivovaného vzduchového ložiska*

#### **2.8 Rozhraní**

Výškoměr disponuje následujícími možnostmi připojení:

- Připojovací konektor Millimess na měřicích saních pro připojení číselníkového indikátoru (duplexní rozhraní k měření kolmosti a přímosti).
- Připojovací konektory USB 3.1 (typ B) Pro připojení:
	- − Měřidel Mahr (1086/16EWR/40EWR)
	- − Paměťového USB disku s aktualizacemi firmwaru a softwaru, měřicími programy, zákaznickými logy a soubory PDF / textovými soubory
	- − USB Bluetooth adaptér pro USB tiskárnu
	- − I-stick pro software MarCom
- Připojovací konektor mini USB Pro připojení bezdrátového přenosu měřených hodnot prostřednictvím softwaru MarCom.

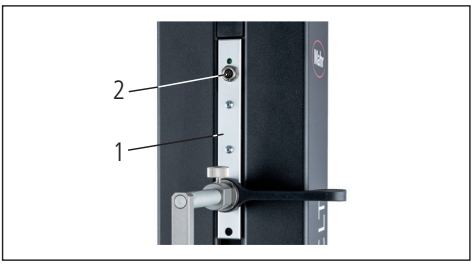

*Obr. 9 Rozhraní Millimess*

- *1 Měřicí saně*
- *2 Připojovací konektor Millimess*

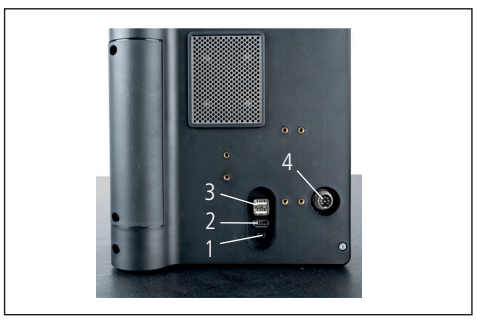

*Obr. 10 Připojovací konektory USB*

- *1 Mini-USB*
- *2 1× USB 3.1 (černá)*
- *3 2× USB 3.1 (bílá)*
- *4 8 pólový kruhový konektor pro napájení ovládacího panelu*

# **3 Uživatelské rozhraní softwaru Digimar**

Uživatelské rozhraní se skládá z následujících prvků

- Stavová lišta
- Panel nabídek
- Zobrazovací oblast
- Panel funkčních tlačítek

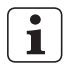

Prvky uživatelského rozhraní jsou podrobně popsány v on-line nápovědě softwaru Digimar.

# **3.1 Stavová lišta**

Stavová lišta se nachází na horním okraji uživatelského rozhraní a obsahuje následující prvky (zleva doprava):

- Aktuální datum a aktuální čas
- Jednotka měřicího systému
- Stav zapnutí korekcí
- Druh měření (rovina nebo otvor)
- Aktuální stav nabití akumulátoru

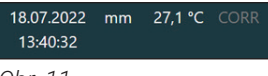

*Obr. 11 Stavová lišta uživatelského rozhraní*

#### **3.2 Panel nabídek**

Panel nabídek se nachází na pravém okraji uživatelského rozhraní a obsahuje následující tlačítka a zobrazovací prvky:

 $\overline{\mathbf{v}}$ 

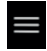

Otevře nabídku "Nastavení" používanou k definování nastavení pro software.

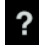

Zapne nebo vypne kontextovou online nápovědu.

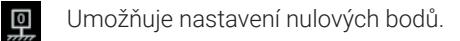

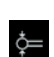

Umožňuje kalibraci snímače.

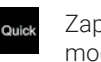

Zapne nebo vypne rychlý režim Quick mode

Znázorňuje, že je zapnutý přenos dat na USB paměťový disk.

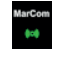

 $\Box$ 

Znázorňuje, že je zapnutý přenos dat prostřednictvím softwaru "MarCom Professional" a disku i-Stick.

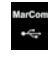

Ħ

 $\otimes$ 

Znázorňuje, že je zapnutý přenos dat prostřednictvím softwaru "MarCom Professional" a kabelu mini USB.

Znázorňuje, že je zapnutý přenos dat na Bluetooth tiskárnu.

Přeruší aktuální akci, resp. vymaže

označené záznamy v seznamu měřených hodnot v zobrazovací oblasti.

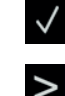

Potvrzuje aktuální akci.

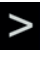

Přepne panel funkčních tlačítek na další volitelné funkce měření

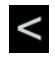

Přepne panel funkčních tlačítek na případné předcházející volitelné funkce měření.

#### **3.3 Zobrazovací oblast**

V horní části zobrazovací oblasti se zobrazuje aktuální měřená hodnota, resp. aktuálně zjištěné výsledky měření. Ve střední části zobrazovací oblasti se zobrazuje seznam měřených hodnot s výsledky provedených funkcí měření.

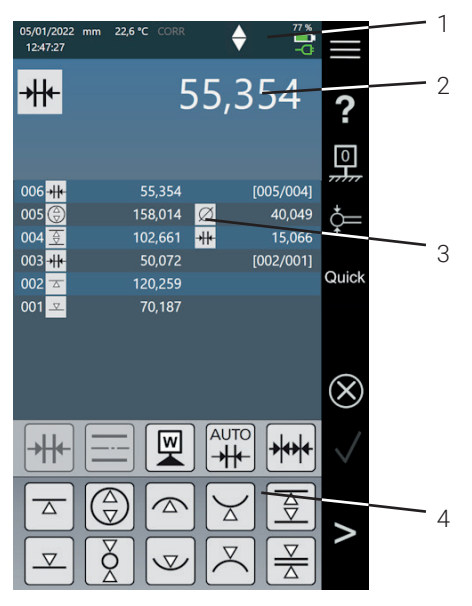

#### *Obr. 12*

*Uživatelské rozhraní softwaru Digimar*

- *1 Panel nabídek*
- *2 Aktuální měřená hodnota*
- *3 Seznam měřených hodnot*
- *4 Panel funkčních tlačítek*

V aktivovaném režimu měřicího programu se v zobrazovací oblasti zobrazují prvky určené k správě měřicích programů a souborů výsledků.

#### **3.4 Panel funkčních tlačítek**

Panel funkčních tlačítek se nachází pod zobrazovací oblastí. Obsahuje tlačítka k výběru funkce. Podle zvoleného režimu jsou zobrazována následující tlačítka:

#### **Kalibrace snímače**

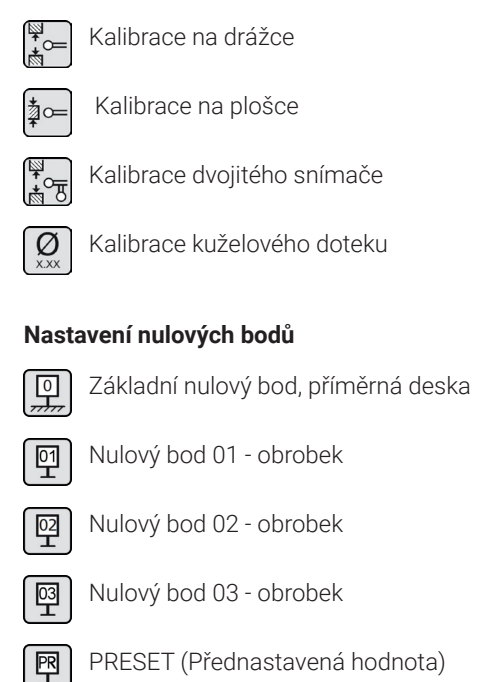

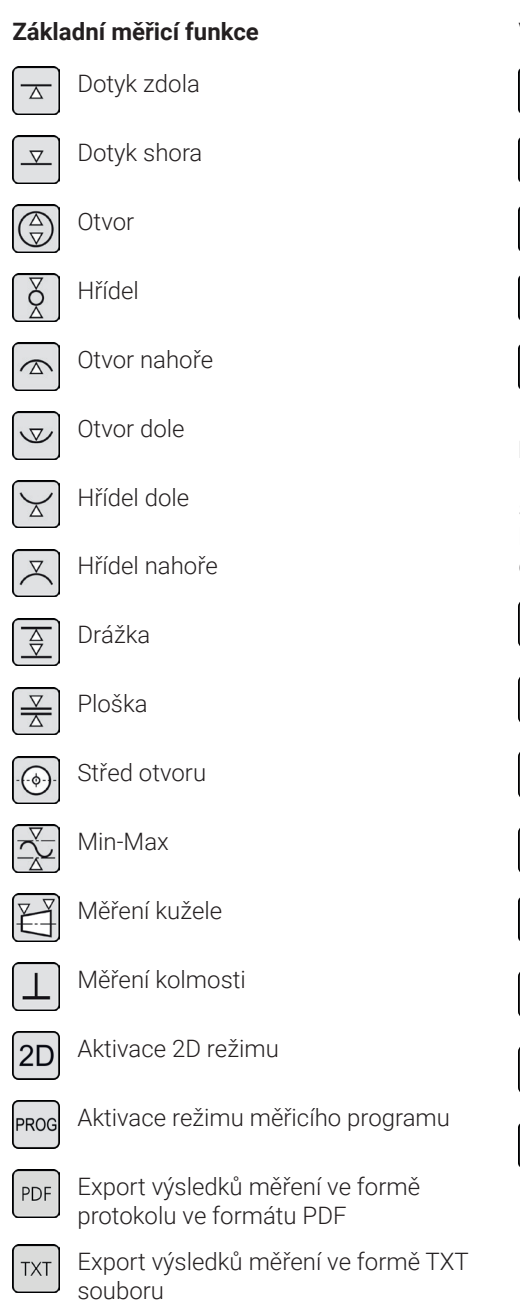

# **Výpočetní funkce**

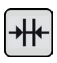

Výpočet vzdálenosti

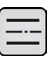

Výpočet symetrie

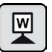

Nastavení nulového bodu obrobku

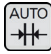

Automatický výpočet vzdálenosti

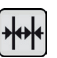

Automatické řetězcové měření

# **Další tlačítka pro funkce**

Pokud jsou pro danou funkci možné další specifikace, zobrazí se na panelu funkčních kláves v závislosti na funkci následující tlačítka:

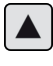

Posun snímače a měření směrem nahoru

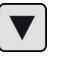

Posun snímače a měření směrem dolů

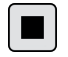

Zastavení měření a výpočet výsledků měření

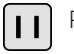

Pozastavení měření

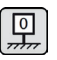

Nastavení příměrné desky jako reference pro výsledky měření

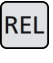

Výpočet relativních hodnot výsledků u "funkce Min-Max"

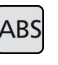

Výpočet absolutních hodnot výsledků  $\mathbf u$  funkce Min-Max"

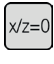

Nulování hodnot X a Z, např. při "měření kolmosti"

#### **Měřicí funkce v 2D režimu**

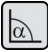

Ruční zadání úhlu sklopení

Stanovení úhlu sklopení pomocí indikátoru nebo číselníkového úchylkoměru

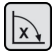

Sklopení obrobku doprava

Sklopení obrobku doleva

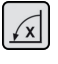

**Otvor** 

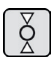

Hřídel

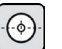

Střed otvoru

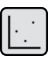

Grafické zobrazení

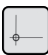

Alternativní nulový bod

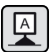

Alternativní vztažná osa

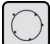

Roztečná kružnice

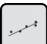

Regresní přímka

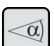

Úhel mezi dvěma přímkami

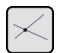

Průsečík

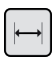

Vzdálenost

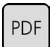

Export výsledků měření ve formě protokolu ve formátu PDF

Export výsledků měření ve formě TXT **TXT** souboru

#### **Správa měřicího programu**

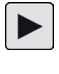

Umožňuje spuštění měřicího programu aktuálně označeného v seznamu programů

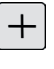

Umožňuje vytvoření nového měřicího programu

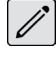

Umožňuje úpravu měřicího programu aktuálně označeného v seznamu programů

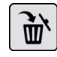

Smaže měřicí program(y) aktuálně označený(é) v seznamu programů z interní paměti výškoměru

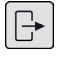

Zkopíruje všechny měřicí programy na připojený USB paměťový disk

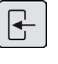

Zkopíruje všechny měřicí programy z připojeného USB paměťového disku do interní paměti výškoměru

#### **Správa souborů výsledků**

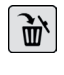

Smaže soubor(y) výsledků aktuálně označený(é) v seznamu souborů z interní paměti výškoměru

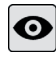

Zobrazí obsah souboru výsledků aktuálně označeného v seznamu souborů

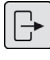

Zkopíruje všechny soubory výsledků na připojený USB paměťový disk

#### **Úprava měřicích programů**

Následující tlačítka vloží odpovídající funkci jako krok měření:

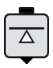

Měřicí funkce "dotyk zdola"

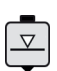

Měřicí funkce "dotyk shora"

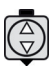

Měřicí funkce "otvor"

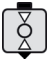

Měřicí funkce "hřídel"

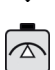

Měřicí funkce "otvor nahoře"

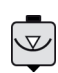

Měřicí funkce "otvor dole"

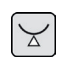

Měřicí funkce "hřídel dole"

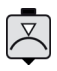

Měřicí funkce "hřídel nahoře"

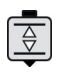

Měřicí funkce "drážka"

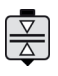

Měřicí funkce "ploška"

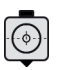

Q

Funkce "Základní nulový bod na příměrné

Měřicí funkce "střed otvoru"

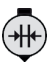

Výpočetní funkce "výpočet vzdálenosti"

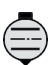

Výpočetní funkce "výpočet symetrie"

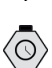

Funkce "pauza"

desce"

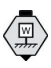

Výpočetní funkce "nastavení nulového bodu obrobku"

# **Průběh měřicích programů**

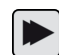

Spuštění měřicího programu

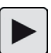

Vykoná další krok měřicího programu

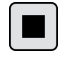

Ukončí měřicí program

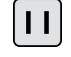

Přeruší provádění měřicího programu

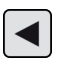

Přeskočí k předchozímu kroku programu

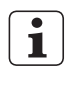

Všechny funkce jsou podrobně popsány v on-line nápovědě softwaru Digimar.

# **4 Uvedení do provozu**

#### **4.1 První uvedení do provozu**

Výškoměr je určen k použití na granitové desce se stupněm přesnosti 0 nebo 1. Příměrná deska musí stát na podlaze bez vibrací (nesmí docházet k přenosu vibrací způsobovaných lisovacími stroji apod.).

Před prvním uvedením do provozu musí být výškoměr správně smontován a připojen.

Síťový zdroj musí být připojen k nabíjecímu konektoru. Přibližně po 5 minutách je akumulátor nabitý dostatečně k tomu, aby bylo možné výškoměr zapnout.

#### **4.1.1 Zapnutí**

- Pro zapnutí výškoměru je zapotřebí použít vypínač nacházející se na horní straně panelu.
- Jakmile je spuštěný operační systém výškoměru, zobrazí se na ovládacím panelu uživatelské rozhraní softwaru Digimar.

#### **4.1.2 Základní nastavení**

Při prvním uvedení do provozu je zapotřebí nastavit některé parametry, jako například jazyk a měrnou jednotku. Za tímto účelem:

- Na panelu nabídek uživatelského rozhraní stiskněte tlačítko
- V nabídce "Nastavení", která se nyní zobrazí, stiskněte tlačítko položky nabídky "Nastavení přístroje".

Na uživatelském rozhraní se objeví zobrazení "Nastavení přístroje".

- V tomto zobrazení nastavte aktuální datum, čas a jazyk softwaru Digimar.
- Popř. nastavte časový interval pro automatické vypnutí výškoměru.
- Popř. nastavte časový interval pro automatické vypnutí podsvícení displeje.
- Popř. nastavte jas podsvícení displeje.
- Popř. aktivujte ochranu pomocí hesla.
- Když jsou všechna nastavení definována, na panelu nabídek uživatelského rozhraní stiskněte znovu tlačítko V, abyste zadání potvrdili a zavřeli nabídku "Nastavení".

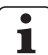

Možná nastavení jsou podrobně popsána v on-line nápovědě softwaru Digimar.

#### **4.2 Načtení referenčního bodu**

Po zapnutí výškoměru se automaticky provede načtení referenčního bodu, při kterém se snímač posouvá v pozitivním a následně v negativním směru. Nulový bod osy Z se zároveň nastaví na příměrnou desku.

Nulový bod lze nastavit libovolně, např. na povrch obrobku pomocí funkce "Nulový bod 01 - obrobek".

Pokud je třeba pracovní rozsah výškoměru rozšířit, lze změřit plochu o známé výšce a tuto výšku nastavit pomocí funkce "PRESET (Přednastavená hodnota)" jako offset nulového bodu.

#### **4.3 Kalibrace snímače**

- Do držáku vložte požadovaný měřicí dotek a položte nastavovací blok na příměrnou desku.
- Na panelu nabídek uživatelského rozhraní stiskněte tlačítko
- V panelu funkčních tlačítek stiskněte tlačítko pro požadovaný kalibrační postup:

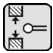

Kalibrace na drážce

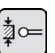

Kalibrace na plošce

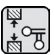

Kalibrace dvojitého snímače

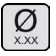

Kalibrace kuželového doteku

- Měřicí snímač se automaticky přemístí do odpovídající výšky pro kalibrační postup, např. do středu drážky nastavovacího bloku, pokud se zvolí funkce "Kalibrace na drážce".
- Nastavovací blok posuňte tak, aby se měřicí dotek nacházel v drážce.

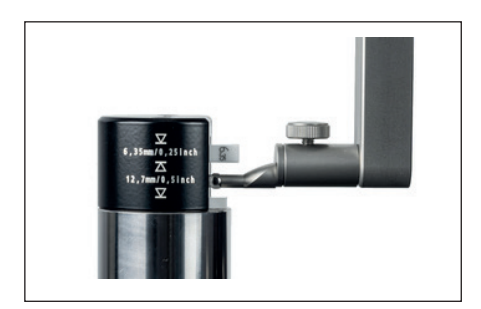

*Obr. 13 Nastavení polohy nastavovacího bloku při kalibraci na drážce*

- Kalibrační postup bude vykonán automaticky. Pro vizuální kontrolu se v uživatelském rozhraní zobrazí odpovídající animace kalibračního postupu.
- Zjištěná konstanta snímače se zobrazí v horní části zobrazovací oblasti.

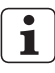

Jednotlivé kalibrační postupy jsou podrobně popsány v on-line nápovědě softwaru Digimar.

#### **4.4 Nulový bod na příměrné desce**

• Na panelu nabídek uživatelského rozhraní stiskněte tlačítko

Pokud již byly nastaveny jiné nulové body obrobku, v panelu nabídek se zobrazuje tlačítko aktuálního nulového bodu. V tomto případě toto tlačítko stiskněte.

- Na panelu funkčních tlačítek uživatelského rozhraní stiskněte tlačítko  $\boxed{9}$
- Snímač se automaticky přesune na příměrnou desku a převezme nasnímanou polohu jako nulový bod.

Případné dříve nastavené nulové body (01, 02 a 03 a rovněž PRESET) budou při tomto automaticky vymazány.

#### **4.5 Nulový bod obrobku**

- Proveďte dotyk snímače na ploše, jejíž poloha se má používat jako nulový bod.
- Na panelu nabídek uživatelského rozhraní stiskněte tlačítko

Pokud již byly nastaveny jiné nulové body obrobku, v panelu nabídek se zobrazuje tlačítko aktuálního nulového bodu. V tomto případě toto tlačítko stiskněte.

• V panelu funkčních tlačítek stiskněte tlačítko pro nulový bod, který se má nastavit:

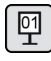

Nulový bod 01 - obrobek

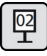

Nulový bod 02 - obrobek

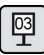

Nulový bod 03 - obrobek

• Na panelu nabídek stiskněte tlačítko pro nastavení nulového bodu obrobku.

#### **4.6 Offset nulového bodu**

Pomocí offsetu nulového bodu lze rozšířit rozsah měření výškoměru. Tak lze např. pomocí offsetu nulového bodu o hodnotě 100,00 mm přiřadit poloze 50,00 mm výšku 150,00 mm, tzn. rozsah měření se tím zvětší o 100 mm.

• Na panelu nabídek uživatelského rozhraní stiskněte tlačítko

Pokud již byly nastaveny jiné nulové body obrobku, v panelu nabídek se zobrazuje tlačítko aktuálního nulového bodu. V tomto případě toto tlačítko stiskněte.

- Na panelu funkčních tlačítek uživatelského rozhraní stiskněte tlačítko **!**
- V zobrazovací oblasti uživatelského rozhraní se zobrazí vstupní pole "PR" a dialogové pole s numerickou klávesnicí.
- Zadejte hodnotu offsetu nulového bodu pomocí numerické klávesnice a na panelu nabídek klepněte na tlačítko v pro převzetí zadané hodnoty.
- Rozsah měření se rozšíří o zadanou hodnotu.

#### **4.7 Metody měření**

#### **4.7.1 Základní měřicí funkce**

Základní měřicí funkce lze jednoduše a rychle spouštět stiskem příslušného tlačítka.

Tento postup je vždy stejný:

- Měřicí snímač umístěte nad, resp. pod místo určené k měření.
- Na panelu funkčních tlačítek uživatelského rozhraní klepněte na tlačítko požadované měřicí funkce.
- Měřicí snímač se automaticky přemístí k měřené ploše a sejme měřenou hodnotu.

U dynamických měření, při kterých je třeba měřit maximum nebo minimum (otvory nebo hřídele) se obrobek nebo měřicí přístroj musí pohybovat tak, aby měřicí přístroj mohl sejmout vratný bod. Při měřeních se dvěma po sobě jdoucími měřeními (např. otvor, drážka nebo hřídel) se první měření provádí vždy směrem nahoru.

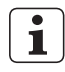

Jednotlivé měřicí funkce jsou podrobně popsány v on-line nápovědě softwaru Digimar.

#### **4.7.2 2D režim**

Pomocí měřicích funkcí v 2D režimu lze řešit běžné měřicí úlohy v 2D prostoru. To zahrnuje výpočty roztečných kružnic (rozteč otvorů) nebo úhly a vzdálenosti mezi otvory. K tomu účelu se vždy odděleně měří a ukládají měřené hodnoty pro osy Z a X.

Průběh měřicích funkcí v 2D režimu je vždy následující:

- Aktivace 2D režimu stiskem tlačítka 2D.
- Měření charakteristik v ose Z.
- Naklopení/otočení obrobku (zpravidla o 90°) stiskem tlačítka  $\left[\frac{1}{x}\right]$ nebo  $\left[\frac{1}{x}\right]$
- Opětovné měření charakteristik ve stejném pořadí v ose X.
- Pokud se mají měřit další charakteristiky v ose Z. musí se obrobek naklopit zpět stiskem tlačítka  $\sqrt{x}$ , resp.  $\sqrt{x}$ .
- Provedení výpočtů, např. "roztečná kružni- $\cap \cap''$

V aktivovaném 2D režimu se na panelu funkčních tlačítek uživatelského rozhraní zobrazují příslušná tlačítka pro možné měřicí funkce.

V zobrazovací oblasti uživatelského rozhraní lze zobrazovat výsledky prováděných měření jako seznam měřených hodnot nebo v grafické podobě.

Grafické znázornění lze zapnout nebo vypnout stiskem tlačítka

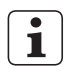

Jednotlivé měřicí funkce v 2D režimu jsou podrobně popsány v on-line nápovědě softwaru Digimar.

#### **4.7.3 Rychlý režim Quick Mode**

V rychlém režimu Quick mode systém na základě pohybu měřicích saní rozpozná požadovanou měřicí funkci a tuto spustí automaticky.

Pomocí režimu Quick mode lze například rychle a efektivně vykonávat řetězcová měření nebo měřit více otvorů (např. při výpočtech roztečných kružnic).

Pro aktivaci rychlého režimu Quick mode:

• Na panelu nabídek uživatelského rozhraní stiskněte tlačítko **Quick** 

Při aktivovaném režimu Quick mode je písmo tlačítka zobrazeno zeleně.

- Na podstavci výškoměru stiskněte přepínací tlačítko **volbu druhu měření.**
- Na stavové liště se zobrazuje symbol zapnutého měření.
	- AV

Měření "rovina" pro jednobodové měření.

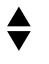

Měření "otvor" pro dvojbodové měření.

• Měřicí snímač naveďte do polohy měřeného místa, např. nad snímanou plochu.

• Saně pomocí polohovací rukojeti posuňte mírně do směru snímané plochy, např. směrem dolů.

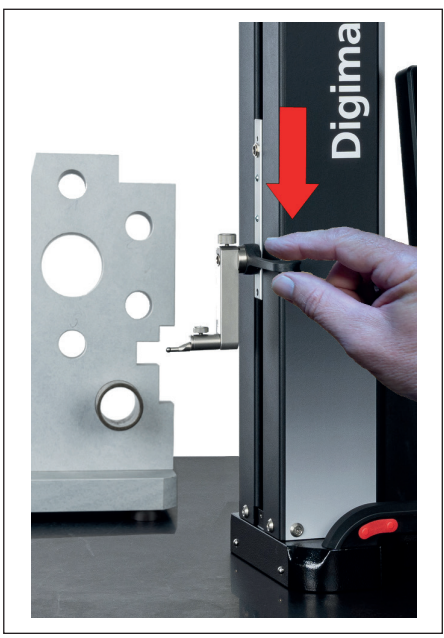

*Obr. 14 Saně posuňte pomocí polohovací rukojeti směrem dolů.*

- Přístroj rozpozná, že se má měřit daná plocha, a automaticky spustí předmětnou měřicí funkci.
- Po nasnímání se převezme měřená hodnota a zobrazí se v horní části zobrazovací oblasti.

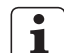

Měření v režimu Quick mode lze kdykoli přerušit stiskem tlačítka 8 na panelu nabídek uživatelského rozhraní.

#### **4.7.4 Režim měřicího programu**

V režimu měřicího programu lze automatizovat opakující se kroky měření vytvořením měřicího programu, jeho uložením do souboru a následným spuštěním.

Výsledky měřicího programu lze uložit jako soubor výsledků ve formátu PDF nebo formátu TXT a zobrazit.

Pro aktivaci režimu měřicího programu:

• Na panelu nabídek uživatelského rozhraní stiskněte tlačítko a v zobrazené nabídce "Nastavení" zvolte položku nabídky "Programy".

Nebo na panelu funkčních tlačítek uživatelského rozhraní klepněte na tlačítko reg

• Režim měřicího programu se aktivuje a objeví se zobrazení "Programy".

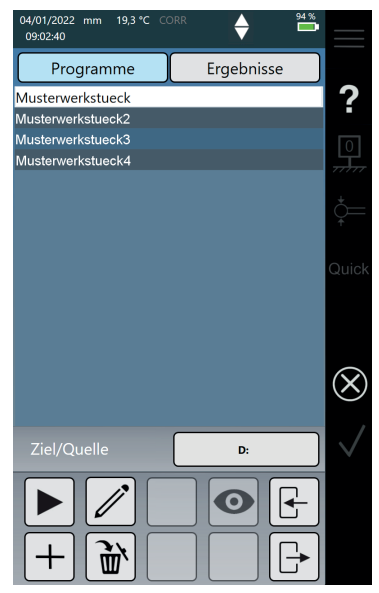

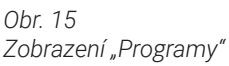

• V zobrazení "Programy" lze volit a spravovat měřicí programy a soubory výsledků provedených měřicích programů.

V aktivovaném režimu měřicího programu se na panelu funkčních tlačítek uživatelského rozhraní zobrazují příslušná tlačítka pro správu souborů měřicích programů a souborů výsledků, resp. se zde zobrazují pro účely úpravy měřicích programů.

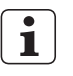

Vytváření, úpravy a spuštění měřicího programu jsou podrobně popsány v on-line nápovědě softwaru Digimar.

#### **4.7.5 Výsledky měření**

Výsledky měření lze ukládat v souborech PDF nebo TXT souborech.

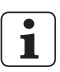

Vytváření a export souborů PDF a textových souborů jsou podrobně popsány v on-line nápovědě softwaru Digimar.

# **5 Příloha**

#### **5.1 Údržba a péče**

Je třeba dbát na to, aby měřicí deska zůstávala stále čistá. Měřicí deska by se měla denně čistit od prachu a znečištění mazivy nebo chladicími kapalinami.

Znečištění vzduchových ložisek má negativní vliv na průběh měření a na přesnost.

Akumulátor lze vyměnit, aniž by došlo ke ztrátě uložených údajů.

# **5.2 Čištění přístroje**

Přístroj lze čistit navlhčenou utěrkou. Při čištění nesmí do přístroje proniknout žádné kapaliny!

K čištění nepoužívejte žádná rozpouštědla, abrazivní čisticí prostředky ani prostředky rozpouštějící plasty!

Vzduchová ložiska lze čistit malým množstvím technického lihu (alkoholu).

#### **5.3 Dobíjení akumulátoru**

K dobíjení akumulátoru musí být síťový zdroj připojen k nabíjecímu konektoru. Stav nabití akumulátoru se zobrazuje na stavové liště uživatelského rozhraní.

Síťový zdroj může být také připojen trvale, protože postup nabíjení je kontrolován ochranou proti přebití. Akumulátor se nabíjí také tehdy, když je výkoměr vypnutý.

> I nepoužívaný akumulátor se v průběhu času postupně vybíjí. Vybité akumulátory mohou ztrácet svou kapacitu nebo se zcela poškodit do nepoužitelného stavu. Akumulátor by se proto měl nabít každých 6 měsíců.

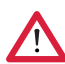

**i**

Akumulátor nikdy nezkratujte. Hrozí nebezpečí požáru a výbuchu!

Výškoměr by se měl vždy používat s vloženým akumulátorem.

# **5.4 Technické parametry**

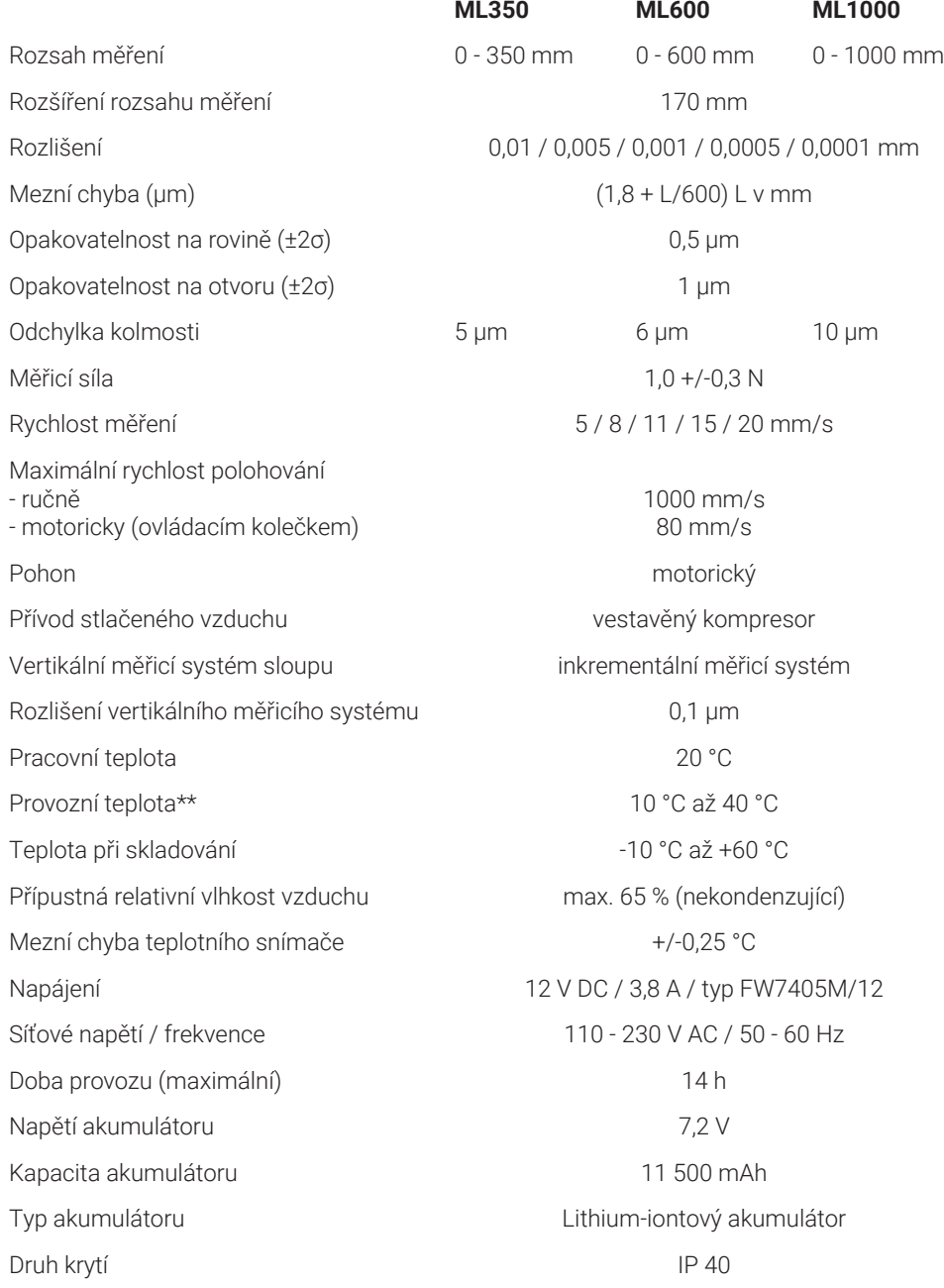

#### **5.5 Informace o přístroji**

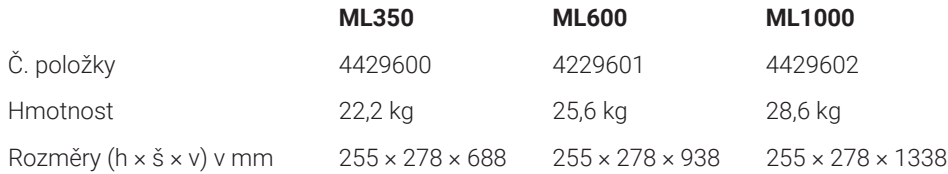

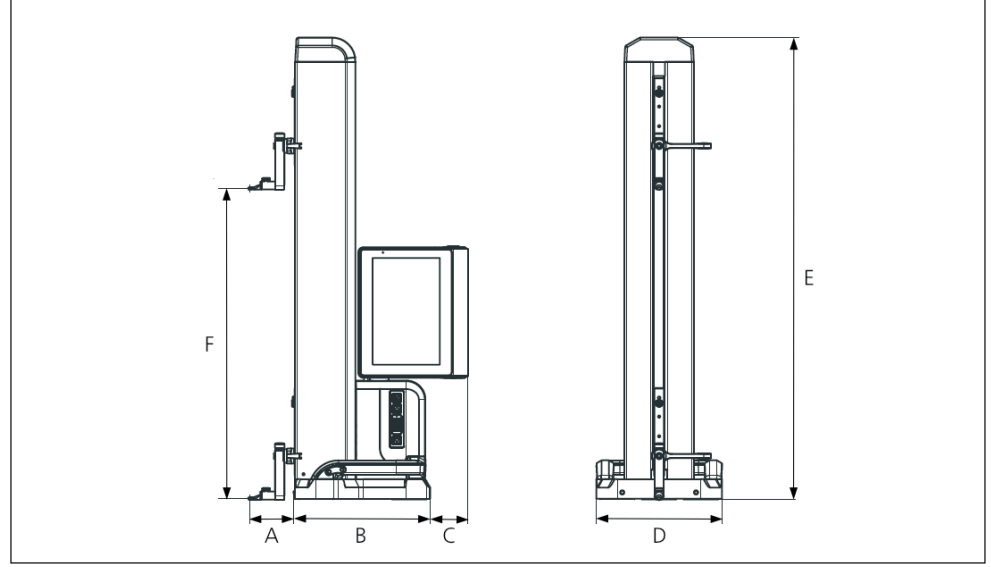

#### *Obr. 16 Rozměry přístroje*

*A 89,2 mm*

- *B 278 mm*
- *C 77 mm*
- *D 255 mm*
- *E 688 mm | 938 mm | 1338 mm*
- *F 0 - 350 mm | 0 - 600 mm | 0 - 1000 mm*

# **5.6 Příslušenství**

#### **5.6.1 Upínače a držáky měřicích doteků**

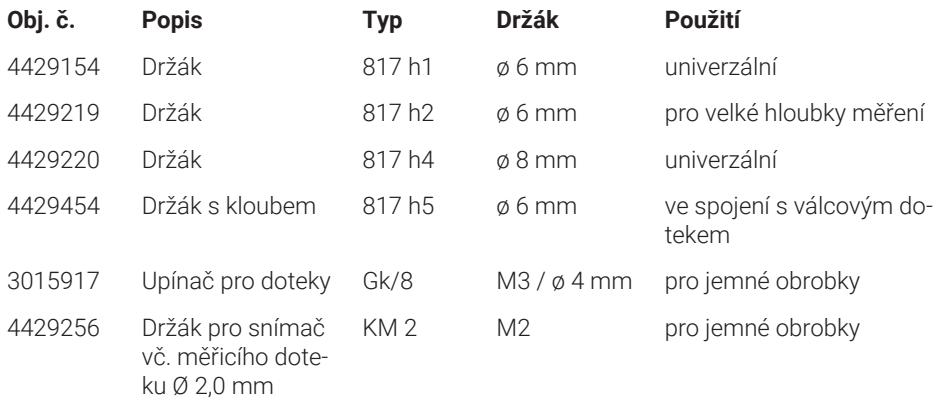

#### **5.6.2 Měřicí doteky**

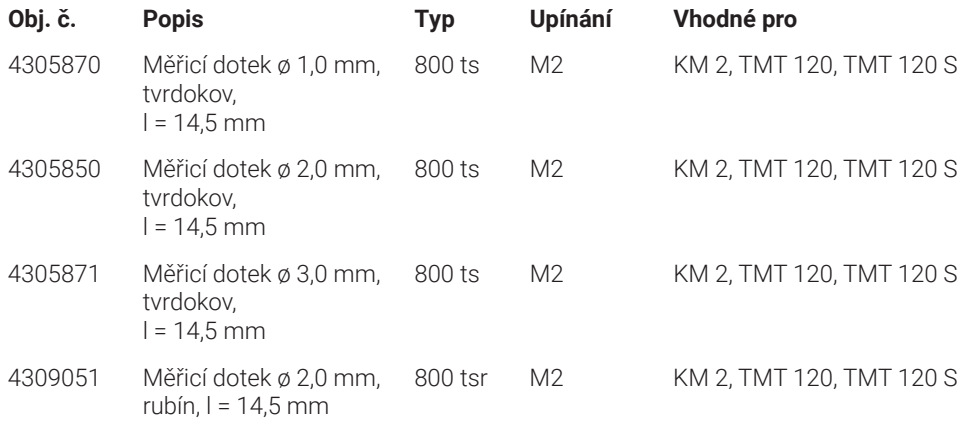

#### **5.6.3 Kulový dotek**

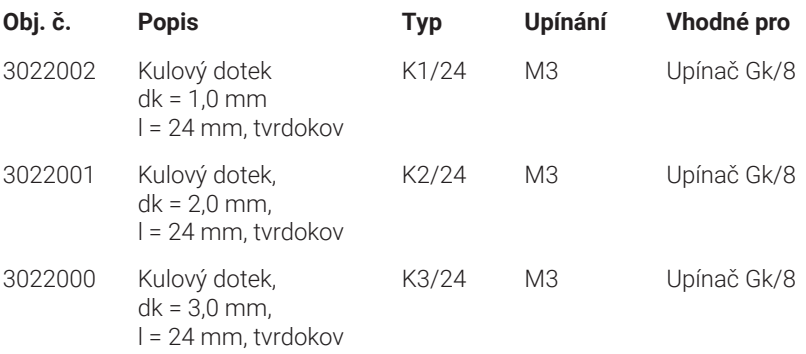

#### **5.6.4 Kulové měřicí doteky**

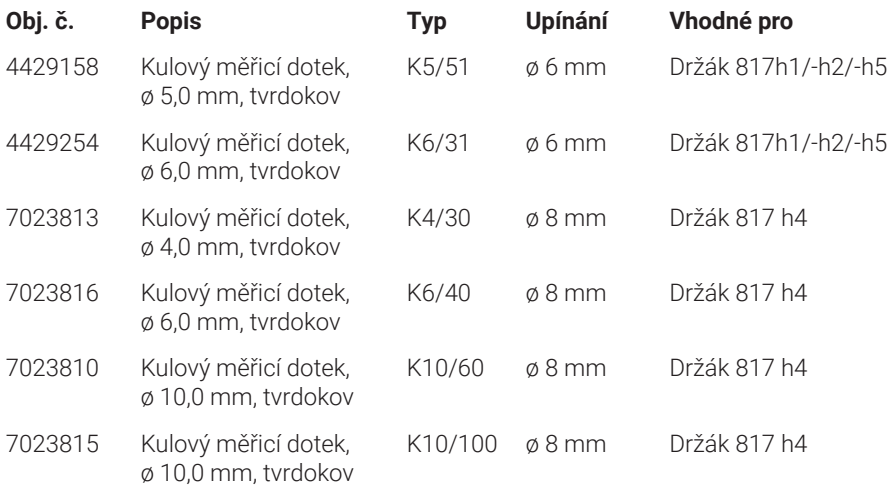

## **5.6.5 Talířkové a válečkové měřicí doteky**

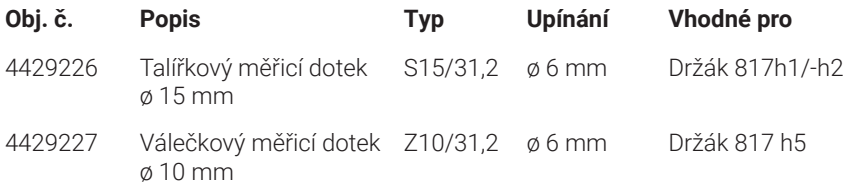

#### **5.6.6 Kuželové měřicí doteky**

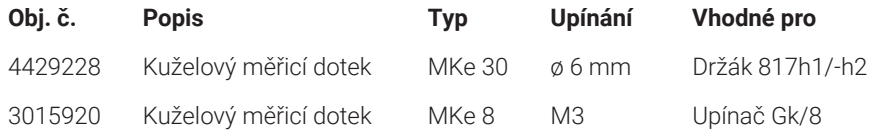

#### **5.6.7 Příslušenství pro měření kolmosti**

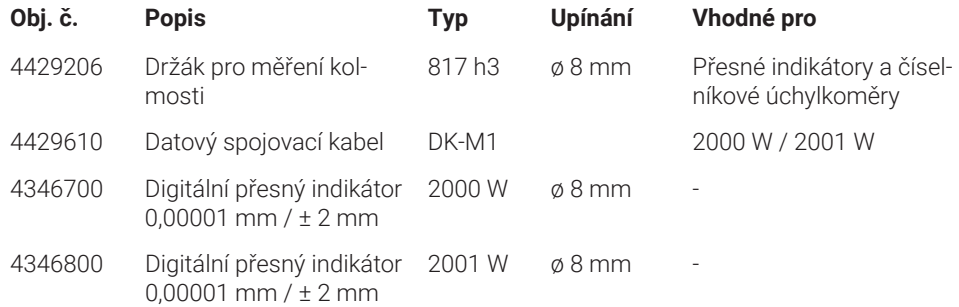

#### **5.6.8 Hloubkoměrný dotek**

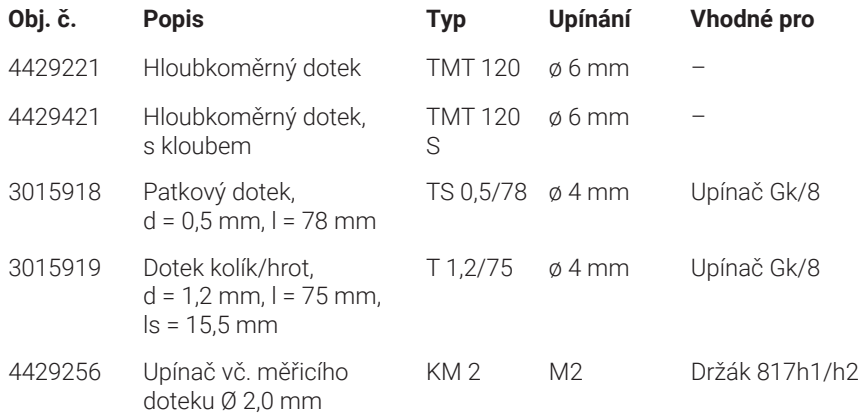

# **5.6.9 Další příslušenství**

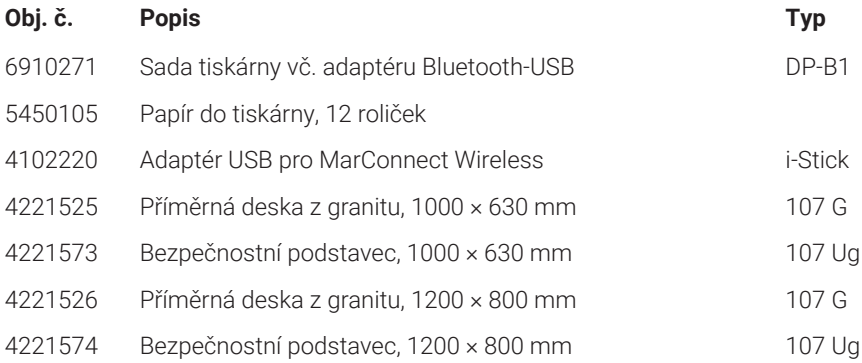

# **6 Rejstřík**

#### **Symboly**

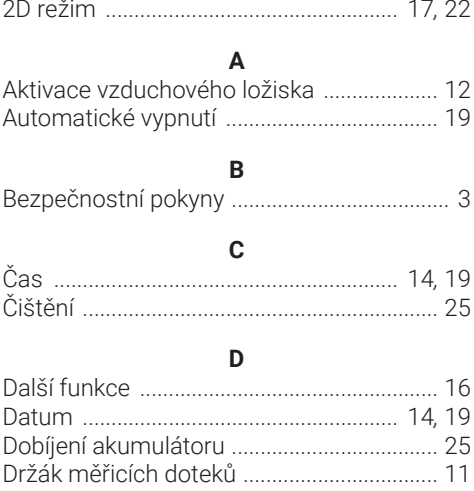

# Dynamická měření ........................................ 22 **F**

Dvojbodové měření ....................................... 11

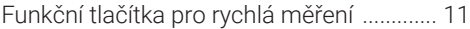

#### **G**

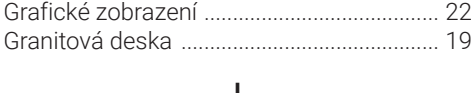

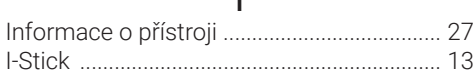

#### **J**

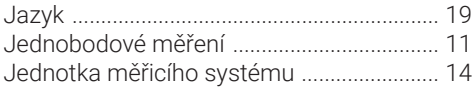

# **K**

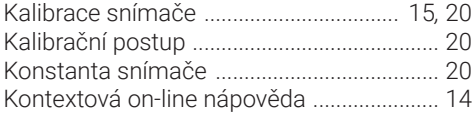

#### **M**

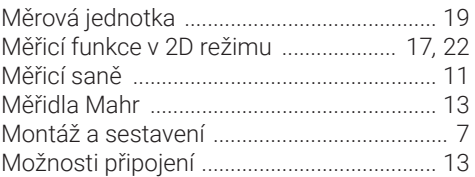

# **N**

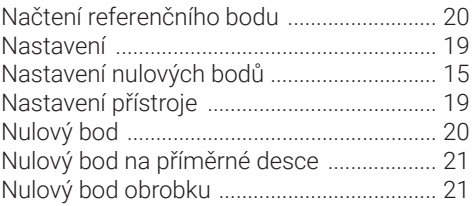

# **O**

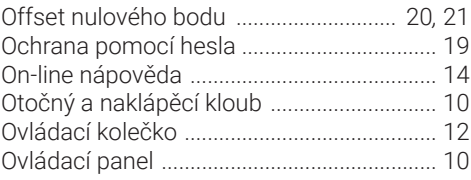

# **P**

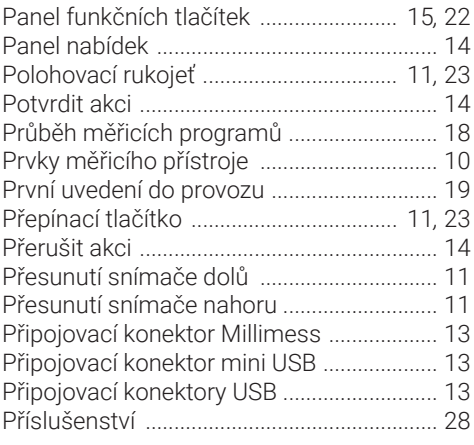

## **R**

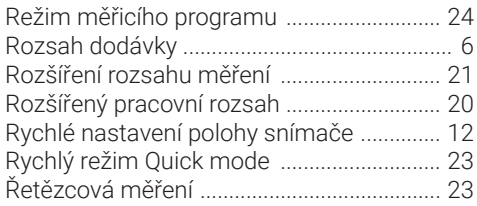

# **S**

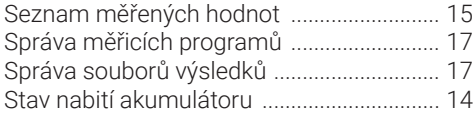

#### **T**

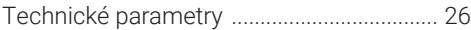

# **U**

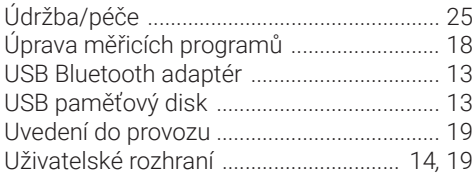

#### **V**

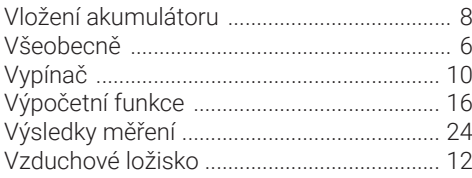

# **Z**

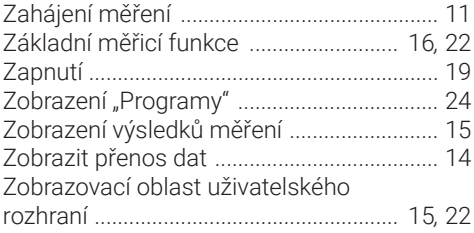

**Mahr** GmbH, Digimar 817 CLT

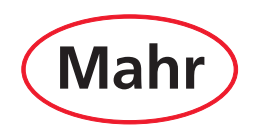

**www.mahr.com**